# Stream editor and regexps

Sicurezza (CT0539) 2023-24 Università Ca' Foscari Venezia

Riccardo Focardi [www.unive.it/data/persone/5590470](https://www.unive.it/data/persone/5590470) [secgroup.dais.unive.it](https://secgroup.dais.unive.it/teaching/security-1/)

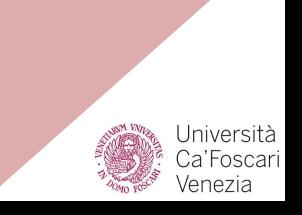

### Stream editor sed

### **sed** is a simple but powerful Unix tool to **filter** and **transform** text

sed is invoked as **sed SCRIPT INPUTFILE** ...

#### **Example:** replace hello with world in file input.txt

- sed 's/hello/world/' input.txt (output goes to **stdout**)
- sed **-i** 's/hello/world/' input.txt (in-place, **modifies** input.txt)

#### The following commands are equivalent:

sed 's/hello/world/' input.txt > output.txt sed 's/hello/world/' < input.txt > output.txt cat input.txt | sed 's/hello/world/' - > output.txt (with or without -)

## sed commands

A sed **program** consists of one or more sed commands

sed commands follow this syntax:

### [**addr**]**X**[**options**]

- **X** is a single-letter sed command
- **[addr]** line address: single line number, regexp, or range of lines
- [**options**] for some commands

**Delete**: command **d** deletes lines

sed '**1d**' input.txt : deletes first line

sed '**1,3d**' input.txt : deletes first three lines

**Print**: command **p** prints lines sed '**1p**' input.txt : prints first line

**NOTE**: line is printed twice

### Examples

\$ sed '1d' test.txt line 2 line 3 line 4

\$ sed '1,3d' test.txt line 4

\$ sed '1p' test.txt line 1

- line 1
- line 2

line 3

line 4

Command line option **-n** tells sed not to print lines unless they are printed explicitly

### **Example**:

```
$ sed -n '1,2p' test.txt 
line 1
line 2
```
## **Substitution**

Command **s** substitutes strings

```
sed 's/hello/hi/' input.txt
```

```
By default substitution happens once
for each line
```
\$ cat input.txt **hello** guys **hello** everyone

\$ sed 's/hello/hi/' input.txt **hi** guys **hello** everyone

### Option **g** makes substitution global

```
$ sed 's/hello/hi/g' input.txt 
hi guys hi everyone
```
Option **i** makes search case insensitive and a number specifies which occurrence should be replaced

```
$ sed 's/HELLO/hi/i2' input.txt 
hello guys hi everyone
```
## Substitution (more examples)

It is possible to use a **custom separator** with substitution command

sed 's**:**hello**:**hi**:**' input.txt

As for d and p, it is possible to indicate which **lines** should be examined:

sed '**6,7**s/hello/hi/' input.txt only applies to lines 6 and 7

Only **print** rows that match string: sed -n '/hello/**p**' input.txt **Delete** rows that match string: sed '/hello/**d**' input.txt Apply a **mapping**: sed '**y**/abc/ABC/' replaces each occurrence of a,b,c with A, B, C, respectively.

## Regular expressions

Regular expressions are **patterns** representing sets of strings

Useful to perform **advanced searches** in which it is necessary to find strings with a particular **structure**

Programs **grep** and **sed** both support regular expressions

**^** is the beginning of line

**Example**: ls -al | grep '^d'

matches all **directory** files in the current directory (**d** is the flag that indicates a directory file)

If we omit the ^ symbol, grep will match all lines containing a d, not necessarily in the first position

## Regular expressions (2)

**\$** indicates end of the line

**.** represents a single character **Example:** grep '.ino' will match names such as Nino, Pino, Gino, …

**c\*** represents a possibly empty, arbitrary number of occurrences of character c

**Example**: grep 'smart \*card'

(smartcard, smart card, smart card, …)

- **.\*** matches an arbitrary number of arbitrary characters
- **c\+** one or more occurrences of c
- **c\?** zero or one occurrences of c

Notice that + and ? need to be **escaped** prepending a backslash \ character

## Regular expressions (3)

Note on **escaping**:

- To find a special character like **.** or **\*** it is enough to **escape** it with a backslash **\** character
- For characters that needs to be escaped in regular expression such as **\+** and **\?** it is instead enough to **remove the backslash**

**[0123456789]** or **[0-9]**  represents all digits from 0 to 9

**Example**: **[0-9]\+** a decimal number of arbitrary length

**[^0-9]** anything that is **not** a digit

**Example**: **grep '^[^0-9]\*\$'** all lines that do not contain digits

### Classes

**[[:alnum:]]** Alphanumeric [a-z A-Z 0-9]

**[[:alpha:]]** Alphabetic [a-z A-Z]

**[[:blank:]]** Blank characters (spaces or tabs)

**[[:cntrl:]]** Control characters

**[[:digit:]]** Numbers [0-9]

**[[:graph:]]** Printable characters (excluding spaces)

**[[:lower:]]** Lowercase letters [a-z]

**[[:print:]]** Printable characters (including spaces)

**[[:punct:]]** Punctuation characters

**[[:space:]]** Spaces (including \t \n)

**[[:upper:]]** Uppercase letters [A-Z]

**[[:xdigit:]]** Hex digits [0-9 a-f A-F]

## Regular expressions in sed

**sed** supports regular expressions

For substitutions, it is useful to **refer** to the matched text. This can be done in two ways:

**&** is substituted with the **whole** matched string

**Example:** add world after hello sed 's/hello/**&** world/g'

**Back references and brackets**: refer to portions of the matched text

**Ex.**: extract the name from a mail

's/Dear **\(**[^ ]\***\)** .\*\$/Name = **\1**/g'

Notice that the pattern we refer to is surrounded by **\(** and **\)**, while the reference to it is **\1**

Use **\2**, **\3**, ... for next references

## **Exercises**

Files for exercises are available:

- at /home/rookie/Shell/ in the [testbed](https://secgroup.dais.unive.it/teaching/sicurezza/testbed/) host
- as a [zip file](https://secgroup.dais.unive.it/wp-content/uploads/2023/09/Shell.zip)

## Exercise 1: pretty printing

Given a list of telephone numbers of the form **123456789** use **sed** to rewrite them as **(123)456-789**

Anything in the wrong format should be **left unmodified**.

\$ cat numeri.txt 123456789 392948291 321582923 321904984 Not a number hello \$ sed ... numeri.txt (123)456-789 (392)948-291 (321)582-923 (321)904-984 Not a number hello

## Exercise 2: break ROT13

The following text has been encrypted by replacing each letter with the one 13 positions ahead in the alphabet (modulo 26) aka [ROT13](https://en.wikipedia.org/wiki/ROT13)

Break it with **sed**!

**Hint**: Check out command **y**

## jryy qbar thlf, lbh oebxr n pvcure jvgu frq!

## Exercise 3: filename conversion

Use sed to select and convert all file names with suffix .html given as output by ls into **capital letters** with suffix .HTM

Non-matching files should be **omitted**

**Hint 1**: Check out command **y**

**Hint 2**: You can concatenate commands as: sed 'cmd1;cmd2'

 $S<sub>ls</sub>$ document.pdf myPage.html test.html

 $$ 1s$  | sed  $\ldots$ MYPAGE.HTM TEST.HTM

### Exercise 4: data extraction

Use **sed** to extract full user names (5th field) from **/etc/passwd/**

```
$ sed ... /etc/passwd
root
daemon
bin
...
Mailing List Manager
ircd
Gnats Bug-Reporting System (admin)
nobody
systemd Network Management
systemd Resolver
```
## Extra: GNU extensions

There are some handy GNU extensions that allows for shorter regexps (do not work in BSD unix)

**c\{n\}** repeats c n times

**Example**:

**[[:digit:]]\{10\}**

is a 10 digits number

**\L** and **\U** in s commands convert to lowercase and uppercase, respectively

#### **Example**:

\$ cat input.txt hello guys hello everyone

\$ sed 's/hello/**\U**&/g' input.txt HELLO guys HELLO everyone